#### 2.3 Les fichiers

Pour sauvegarder des données, il peut être intéressant de les stocker dans des fichiers qu'il sera possible de lire ultérieurement et éventuellement modifier.

En premier, il faut ouvrir ou créer un fichier avec la fonction **open()**. Cette fonction prend en premier paramètre le chemin du fichier et en second paramètre le type d'ouverture :

# **fichier = open("chemin", "type d'ouverture")**

On peut également préciser l'encodage du fichier :

# **fichier = open("chemin", "type d'ouverture", encoding="utf-8")**

(UTF-8 est un encodage universel qui réunit les caractères utilisés par toutes les langues)

Les types d'ouvertures sont :

. **"r"**, pour une ouverture en lecture (READ).

. **"w"**, pour une ouverture en écriture (WRITE), à chaque ouverture le contenu du fichier est écrasé. Si le fichier n'existe pas python le crée.

. **"a"**, pour une ouverture en mode ajout à la fin du fichier (APPEND). Si le fichier n'existe pas python le crée.

. **"b"**, pour une ouverture en mode binaire.

. **"t"**, pour une ouverture en mode texte.

. **"x"**, crée un nouveau fichier et l'ouvre pour écriture.

Pour vérifier que l'ouverture du fichier se fait correctement, il faut traiter une exception de type Exception (elle peut fournir une description de l'erreur) :

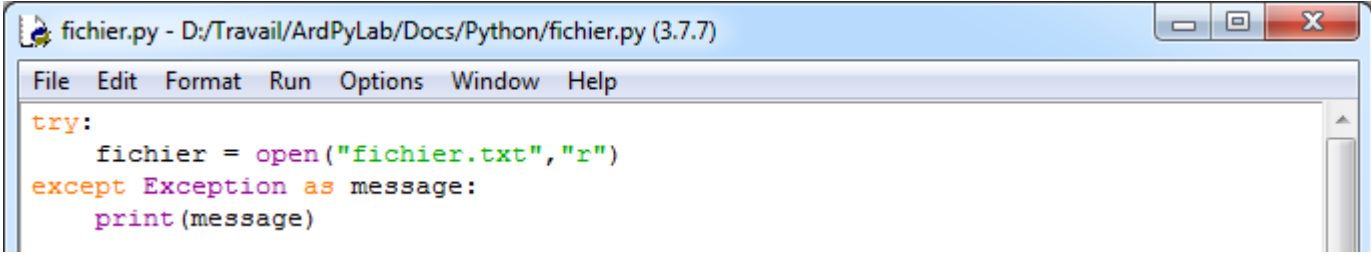

Résultat dans la fenêtre Python Shell :

```
= RESTART: D:/Travail/ArdPvLab/Docs/Python/fichier.py =
[Errno 2] No such file or directory: 'fichier.txt'
\rightarrow
```
Après ouverture du fichier et une fois les instructions sur le fichier terminées, il faut le fermer. Pour cela, on utilise la méthode **close() :** 

# **fichier.close()**

# **. Lecture d'un fichier**

- Pour afficher tout le contenu d'un fichier, on peut utiliser la méthode **read** sur l'objet **fichier** :

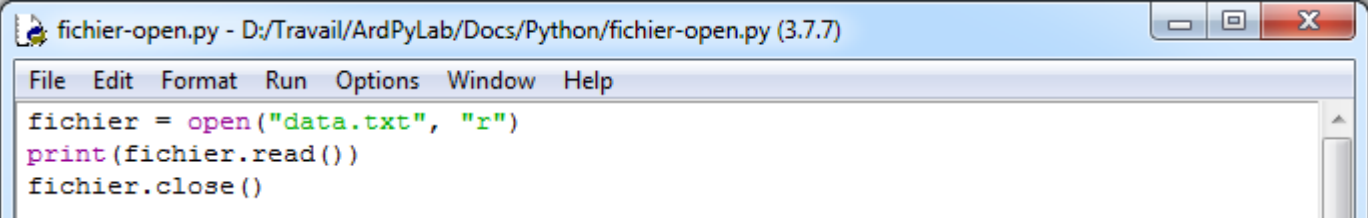

Résultat dans la fenêtre Python Shell :

```
======== RESTART: D:/Travail/ArdPyLab/Docs/Python/fichier-open.py =
ligne 1
ligne 2
ligne 3
ligne 4
ligne 5
ligne 6
ligne 7
ligne 8
ligne 9
ligne 10
>>>
```
L'objet de type **file** est un objet qui peut se comporter comme une liste, ce qui permet d'utiliser également une boucle **for** :

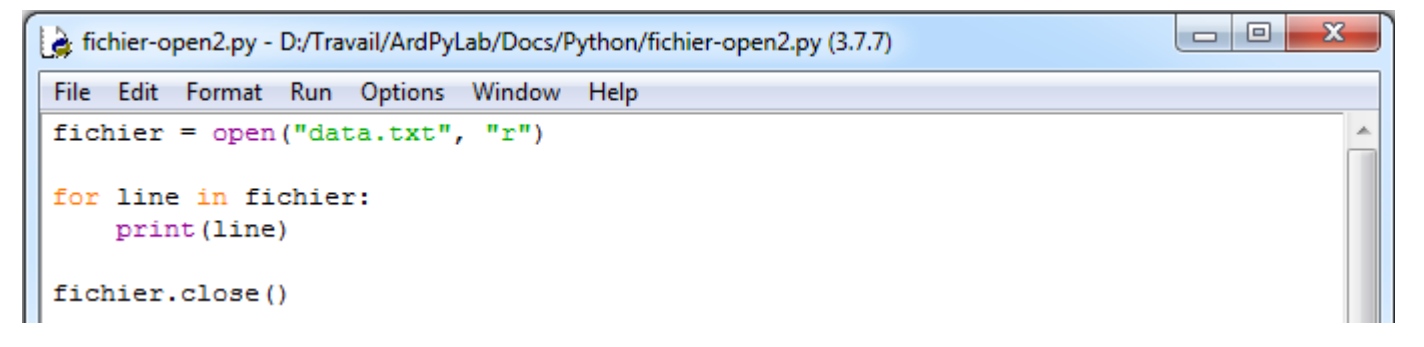

Attention, lorsque l'on récupère une ligne d'un fichier, c'est une chaîne de caractères qui se termine par le caractère '**\n**' de fin de ligne.

Ou bien simplement, la méthode **readline()** :

```
\Box\Boxet fichier-open3.py - D:/Travail/ArdPyLab/Docs/Python/fichier-open3.py (3.7.7)
File Edit Format Run Options Window Help
fichier = open("data.txt", "r")while True:
     line = fichier.readline() #renvoie une ligne avec le \n à la fin
    if not line: break
    print (line)
fichier.close()
```
 $\mathbf{x}$ 

Ces deux façons de lire un fichier donnent cet affichage dans la fenêtre Python Shell :

```
======== RESTART: D:/Travail/ArdPyLab/Docs/Python/fichier-open3.py =
ligne 1
ligne 2
ligne 3
ligne 4
ligne 5
ligne 6
ligne 7
ligne 8
ligne 9
ligne 10
```
### **. Ecrire dans un fichier**

 $>>$ 

Pour écrire dans un fichier, il faut au préalable l'ouvrir ou le créer en mode **"w"**, **"a"** ou **"x"**.

```
\overline{\mathbf{x}}\Boxe
fichier-write.py - D:/Travail/ArdPyLab/Docs/Python/fichier-write.py (3.7.7)
File Edit Format Run Options Window Help
fichier = open("fichier2.txt", "a")
fichier.write("Nouvelle ligne")
fichier.close()
fichier = open("fichier2.txt", "r")print (fichier.read())
fichier.close()
```
Résultat dans la fenêtre Python Shell :

```
=========== RESTART: D:/Travail/ArdPyLab/Docs/Python/fichier-write.py =====
Nouvelle ligne
```
A noter que pour le monde d'ouverture **"a"**, pour écrire à la ligne, on peut utiliser le saut de ligne \n :

```
\Boxe
                                                                                           \mathbf{x}a fichier-write2.py - D:/Travail/ArdPyLab/Docs/Python/fichier-write2.py (3.7.7)
File Edit Format Run Options Window Help
fichier = open("fichier2.txt", "a")for i in range(3):
     ch = "\nNouvelle ligne:" + str(i)
     fichier.write(ch)
fichier.close()
fichier = open("fichier2.txt", "r")print(fichier.read())
fichier.close()
```
Résultat dans la fenêtre Python Shell :

```
========== RESTART: D:/Travail/ArdPyLab/Docs/Python/fichier-write2.py ===
Nouvelle ligne
Nouvelle ligne: 0
Nouvelle ligne:1
Nouvelle ligne:2
>>
```
### **. Autre méthode d'ouverture de fichiers**

Une ouverture de fichiers avec le mot clé **with** est également possible et cette méthode présente l'avantage de ne pas être obligé de fermer le fichier après traitement par le programme.

```
\Box\mathbf{x}Fichier-open4.py - D:\Travail\ArdPyLab\Docs\Python\fichier-open4.py (3.7.7)
File Edit Format Run Options Window Help
with open("fichier2.txt", "r") as fichier:
     print(fichier.read())
```
Résultat dans la fenêtre Python Shell :

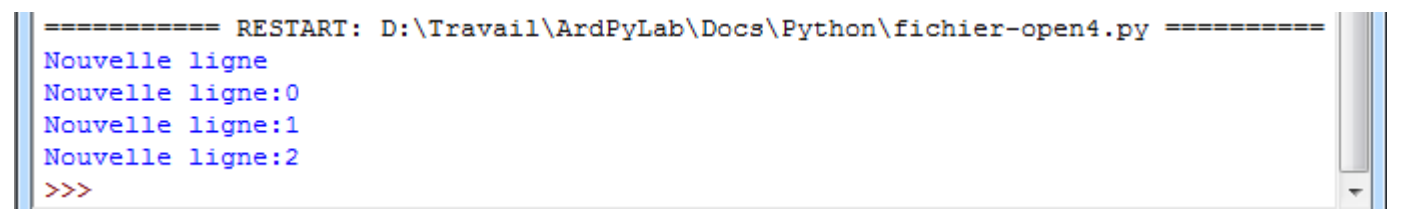

#### Remarque :

Si l'on ne précise pas l'emplacement où l'on veut créer un fichier, celui-ci sera créé dans le répertoire courant (en général, dossier du script python).

# **. Synthèse sur la manipulation des fichiers**

Le script ci-dessous résume les principales manipulations qu'il est possible d'effectuer avec un fichier :

```
\Boxe
                                                                           \mathbf{x}lesfichiers.py - D:/Travail/ArdPyLab/Docs/Python/lesfichiers.py (3.7.7)
File Edit Format Run Options Window Help
def ManipFichier (chemin, mode, text='') :
    try:
       with open (chemin, mode) as fichier:
           FichierOuvert = True
           if mode == 'r':
              text{text} = fichier.read()print (texte)
           if mode==!w!:
               fichier.write(text)
           if mode == 'a':
               texte='\n'+text
               fichier.write(texte)
    except Exception as message:
       print (message)
Fin = Falseprint ("Appuyer sur R pour ouvrir et lire le fichier:")
print ("Appuyer sur E pour ouvrir et écrire dans un nouveau fichier:")
print ("appuyer sur A pour ouvrir et ajouter du texte au fichier:")
print ("appuyer sur Q pour quitter:")
                                                                             Ξ
print("")while Fin == False:
   choix=input()
   if choix.upper() == "R": ManipFichier('lesfichiers.txt', 'r')
   if choix.upper() == "E":
       texte=input ("Saisissez le texte à sauvegarder:")
       ManipFichier('lesfichiers.txt', 'w', texte)
   if choix.upper() == "A":
       texte=input ("Saisissez le texte à sauvegarder:")
       ManipFichier('lesfichiers.txt', 'a', texte)
   if choix.upper() == "Q":
       print ("Fin du programme")
       Fin = TrueLn: 47 Col: 17
```
Les taches effectuées par la fonction **ManipFichier()** dépendent des arguments de la fonction. En effet, après avoir vérifié que l'ouverture du fichier, dont le chemin est en

argument, se fait correctement (structure **try except**), le fichier est soit lu, soit créé et mis à jour, soit ouvert et mis à jour, en fonction des valeurs des arguments **mode** et **text**.

Résultats dans la fenêtre Python Shell :

```
== RESTART: D:/Travail/ArdPyLab/Docs/Python/lesfichiers.py
Appuyer sur R pour ouvrir et lire le fichier:
Appuyer sur E pour ouvrir et écrire dans un nouveau fichier:
appuyer sur A pour ouvrir et ajouter du texte au fichier:
appuyer sur Q pour quitter:
r
[Errno 2] No such file or directory: 'lesfichiers.txt'
Saisissez le texte à sauvegarder: ligne1
Y.
ligne1
\overline{a}Saisissez le texte à sauvegarder: ligne2
r
                                                                     Ξ
ligne1
ligne2
e
Saisissez le texte à sauvegarder: new
\mathbf{r}new
\alphaFin du programme
```
## **. Exemple d'application**

Maintenant que nous savons sauvegarder des données et définir des fonctions, nous allons pouvoir modifier le programme de création d'inventaire de façon à pouvoir enregistrer les modifications qui lui sont apportées à l'aide de fonctions définies pour chaque action sur l'inventaire.

```
-0\mathbf{x}Inventaire2.py - D:/Travail/ArdPyLab/Docs/Python/Inventaire2.py (3.7.7)
File Edit Format Run Options Window Help
# Fonction pour ouvrir un fichier d'inventaire et stocker les données dans
# un dictionnaire si le fichier existe:
def OuvreInventaire():
    global Inventaire
    InventPath=input("Indiquez le nom de l'inventaire:")
    Inventaire = \{\}try:
         with open(InventPath, 'r') as fichier:
             for line in fichier:
                 listline=line.split(";")
                 Inventaire[listline[0]]=listline[1].strip()
    except Exception as message:
         print (message)
```

```
# Fonction pour ajouter une ligne à l'inventaire ouvert ou initialement vide:
def AjoutMatos():
   global Inventaire
   Matos=input ("saisissez le type de matériel à ajouter à l'inventaire:")
    Quant=input ("saisissez la quantité de ce matériel:")
    Inventaire [Matos]=Quant
#Fonction pour effacer une ligne de l'inventaire en cours:
def EffaceMatos():
   global Inventaire
    element=input ("saisissez l'élément à supprimer dans l'inventaire:")
   try:
       del Inventaire[element]
    except:
        print ("L'élément que vous voulez supprimer n'existe pas!")
#Fonction pour afficher l'inventaire en cours:
def ReadInventaire():
    global Inventaire
    for cle, valeur in Inventaire.items():
        print("{}' : {}".format(cle, valeur))
#Fonction pour sauvegarder l'inventaire en cours:
def SaveInventaire():
   global Inventaire
   InventPath=input ("Indiquez le nom de sauvegarde de l'inventaire:")
   with open(InventPath, 'w') as fichier:
        for cle, valeur in Inventaire.items():
            fichier.write("{};{}".format(cle, valeur))
            fichier.write("n")# initialisation des variables:
Inventaire = \{\}Fin =False
print ("///////////// INVENTAIRE MATERIEL ///////////////")
print ("appuyer sur 0 pour ouvrir un inventaire:")
print ("appuyer sur A pour ajouter un matériel à l'inventaire:")
print ("appuyer sur S pour supprimer un matériel de l'inventaire:")
print ("appuyer sur V pour afficher la liste de matériel:")
print ("appuyer sur E pour enregistrer l'inventaire:")
print ("appuyer sur Q pour quitter:")
print("///I////I////I////I////I////I////I////I////I////I////I////I/print("")# programme principal:
while Fin == False:
    # attente d'un choix:
   choix = input()# Action en fonction de l'entrée clavier:
   if choix.upper() == "0": OuvreInventaire()
   if choix.upper() == "A": AjoutMatos()
   if choix.upper() == "V": ReadInventaire()
   if choix.upper() == "S": EffaceMatos()
   if choix.upper() == "E": SaveInventaire()
   if choix.upper() == "Q":
       print ("Fin du programme")
       Fin = True
```
Ξ

#### Résultats dans la fenêtre Python Shell :

```
== RESTART: C:\Users\Olivier\Docs\Travail\ArdPyLab\Docs\Python\Inventaire2.py ==
////////////// INVENTAIRE MATERIEL ///////////////
appuyer sur O pour ouvrir un inventaire:
appuyer sur A pour ajouter un matériel à l'inventaire:
appuyer sur S pour supprimer un matériel de l'inventaire:
appuyer sur V pour afficher la liste de matériel:
appuyer sur E pour enregistrer l'inventaire:
appuyer sur Q pour quitter:
\OmegaIndiquez le nom de l'inventaire: invent
\overline{v}bécher : 10
eprouvette : 15
\circIndiquez le nom de l'inventaire: invent2
\overline{\mathbf{v}}bécher : 10
erlenmeyer : 20
eprouvette : 5
\mathbf{s}saisissez l'élément à supprimer dans l'inventaire: eprouvette
\overline{\mathbf{V}}bécher : 10
erlenmeyer : 20
e
Indiquez le nom de sauvegarde de l'inventaire: invent2
\overline{\mathbf{v}}bécher : 10
erlenmeyer : 20
\circIndiquez le nom de l'inventaire: invent
\overline{\mathbf{v}}bécher : 10
eprouvette : 15
\circIndiquez le nom de l'inventaire: invent2
\overline{v}bécher : 10
erlenmeyer : 20
q
Fin du programme
>>== RESTART: C:\Users\Olivier\Docs\Travail\ArdPyLab\Docs\Python\Inventaire2.py ==
/////////////// INVENTAIRE MATERIEL ///////////////
appuyer sur O pour ouvrir un inventaire:
appuyer sur A pour ajouter un matériel à l'inventaire:
appuyer sur S pour supprimer un matériel de l'inventaire:
appuyer sur V pour afficher la liste de matériel:
appuyer sur E pour enregistrer l'inventaire:
appuyer sur Q pour quitter:
\circIndiquez le nom de l'inventaire: invent2
a
saisissez le type de matériel à ajouter à l'inventaire: Pipette
saisissez la quantité de ce matériel:25
\overline{M}bécher : 10
erlenmeyer : 20
Pipette : 25
q
Fin du programme
```